# <span id="page-0-0"></span>Интеграция Python-LaTeX с помощью пакета векторной графики PGF/TikZ

Кузнецов Максим Дмитриевич

Практикум на ЭВМ

27 октября 2015

# PGF/TikZ - тандем языков для создания векторной графики.

- $\bullet$  Всегда при необходимости можно подправить визуализацию, использовать как шаблон для создания новой визуализации.
- $\bullet$  Многие программы, работающие с векторной графикой, т.к. Inkspace, GeoGebra позволяют сохранять результаты в формате PGF/TikZ.
- Библиотеки для создания графов, деревьев, 3-d визуализаций

# Задача

Построить диаграмму Мура для конечного автомата в алфавите  $\{0,1\}$ , допускающего все слова, состоящие из блоков 010 и 001.

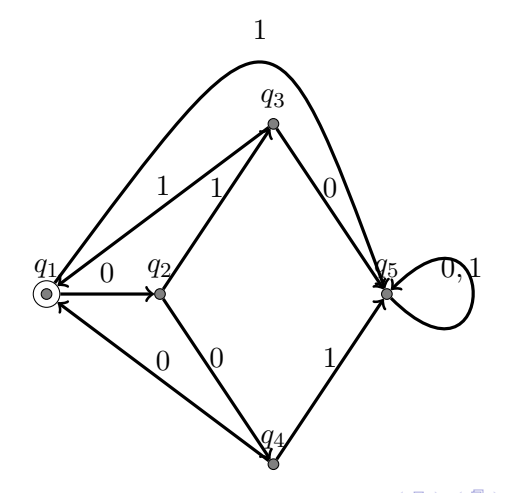

# <span id="page-3-0"></span>Как использовать окружение PGF/TikZ

Для использования PGF/TikZ в преамбуле документа необходимо прописать  $\usepackage{\text{tikz}}$ , а для вставок необходимо использовать  $\begin{array}{c}\n\begin{array}{c}\n\end{array}$   $\neq$  and  $\{\text{tikzpicture}\}$ .

# Графические примитивы

Для рисования графических примитивов используется команда draw.

Примеры постоения графических примитивов:

```
\overline{a}1 \ begin { tikzpicture }
 2 \ draw (0 , 0) circle [ radius =1];
         \langle \text{draw} (1, 1) \text{ rectangle} (3, -1) \rangle\frac{1}{\tan w} (4, -1) -- (6, 1); %line
         \frac{1}{\tan w} (7,-1) .. controls (8, 1) .. (9, -1); \frac{u}{2} curve
 6 \end{tikzpicture}
<del></u></del>
```
Кузнецов М.Д. (МГУ ВМК) **Группа 317 7 до 128 октября 2015 г.** 4 / 12

#### Привязка метки к координате

Для привязки метки к координате можно воспользоваться **\coordinate**. Метки можно использовать как координаты во многих командах.

```
\overline{C}1 \ \ \ \ \ \coordinate (A) at (0, 0);
  2 \operatorname{coordinate} (B) at (1, 1);
  3 \ draw (A ) rectangle (B) ;
```
#### Команда node

Кроме того, есть прекрасная команда \node, которая позволяет делать 3 дела сразу: рисовать графический примитив, писать рядом с ним текст и привязывать координаты этого примитива к метке.

 $\begin{pmatrix} 1 & 0 & 0 \\ 0 & 0 & 0 \\ 0 & 0 & 0 \\ 0 & 0 & 0 \\ 0 & 0 & 0 \\ 0 & 0 & 0 \\ 0 & 0 & 0 \\ 0 & 0 & 0 \\ 0 & 0 & 0 \\ 0 & 0 & 0 & 0 \\ 0 & 0 & 0 & 0 \\ 0 & 0 & 0 & 0 \\ 0 & 0 & 0 & 0 & 0 \\ 0 & 0 & 0 & 0 & 0 \\ 0 & 0 & 0 & 0 & 0 \\ 0 & 0 & 0 & 0 & 0 & 0 \\ 0 & 0 & 0 & 0 & 0 & 0 \\ 0 & 0 & 0 & 0 & 0 &$ 

```
\overline{a}1 \quad \text{node}[draw, circle] (Node - A) at (0, 0) {A};2 \node [draw, circle] (Node-B) at (1, 0) {B};
 3 \ draw ( Node -A ) -- ( Node -B);
```
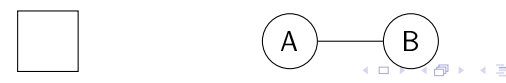

✝ ✆

Кузнецов М.Д. (МГУ ВМК) **Группа 317 7 ливец 28 октября 2015 г.** 5 / 12

 $QQ$ 

# <span id="page-5-0"></span>Цикл

В окружении PGF/Tikz можно использовать Latex-овский цикл foreach ... in

```
\overline{C}1 \foreach \name / \x / \y in \{q_1/0/0, q_2/1/0, q_3/2/1.5,2 q 4/2/-1.5, q 5/3/0}
 3 \node [draw, circle] (\name) at (\x, \y) {$\name$};
  4
 5 \foreach \from / \to in \{q_1/q_2, q_2/q_3, q_2/q_4, q_3/q_5,6 q_4/q_5, q_3/q_1, q_4/q_17 \qquad \qquad \text{draw} \text{ thick. -} > \text{]} \quad (\text{from)} \text{ -- } (\text{to)};
```
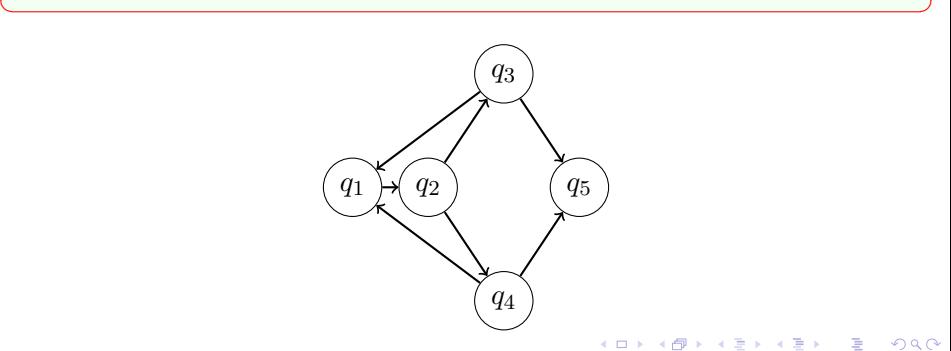

GB.  $\Omega$ 

医下环医下

# Итог

Добавим стилей, выделение конечных состояний и загнутые рёбра.

```
\overline{a}1 \begin{tikzpicture}<br>2 %stvles
  2 % styles<br>3 \tikzst
  3 \ tikzstyle { state }= [ circle , draw , fill = black !50 , inner sep = 0 pt , minimum width = 4 pt , 4 label = 90: $ \ name $ l
  4 label=90:\frac{1}{\text{name}}5 \tikzstyle {endstate} = [circle, draw, minimum size=10 pt, inner sep=0 pt]<br>6 \tikzstyle {edge} = [-> yery thick]
  6 \tikzstyle { edge } = [-5, 9] rery thick ]
         7 \ tikzstyle { edgelabel } = [ font =\ small , label ={[ label distance = -4 pt ]90:$\ text $}]
  \frac{8}{9}9 % draw states
 10 \foreach \name / \x / \y in {q_1/0/0, q_2/1/0, q_3/2/1.5, q_4/2/-1.5, q_5/3/0}<br>11 \\node[state] (G-\name) at (\x \v) {}:
               \setminusnode [state] (G \setminusname) at (\setminus x \setminus y) {};
 \frac{12}{13}13 % draw end states
 14 \frac{\tan \theta}{\cos \theta} \ \x / \y in {q 1/0/0}<br>15 \ node [endstate] (G-\name) at (\x
               \setminusnode [endstate] (G \setminusname) at (\setminus x \setminus y) {};
 16
 17 % draw strain edges<br>18 \foreach \from /\
 18 \foreach \from \overline{1} \to / \text in {q_1/q_2/0, q_2/q_3/1, q_2/q_4/0, q_3/q_5/0,<br>19 = 0 4/0 5/1 = 0 3/0 1/1 = 0 4/0 1/0 }
 19 q_4/q_5/1, q_3/q_1/1, q_4/q_1/0}<br>20 \draw[edge] (g_1 + g_2) = nod
               \langle \text{draw} [\text{edge}] (G - \frac{\text{from}}{\text{node}}] = \text{node} [\text{edge}]\ (G-\text{to});
 \frac{21}{22}22 % draw curve edges<br>23 \tereach \trem /
        \{ 1 / 3 \}, \{ 2, 7 \}24 q 5/a 5/60, 17/6 (4, -1) and (4, 1) }}
 25 \ draw [edge, auto] (G-\from) .. controls \ refpoint .. node [ edgelabel] {}( G-\ to);<br>26 \end{tikznicture}
         26 \ end { tikzpicture }
✝ ✆
```
Кузнецов М.Д. (МГУ ВМК) **Группа 317 7. 28 октября 2015 г.** 7 / 12

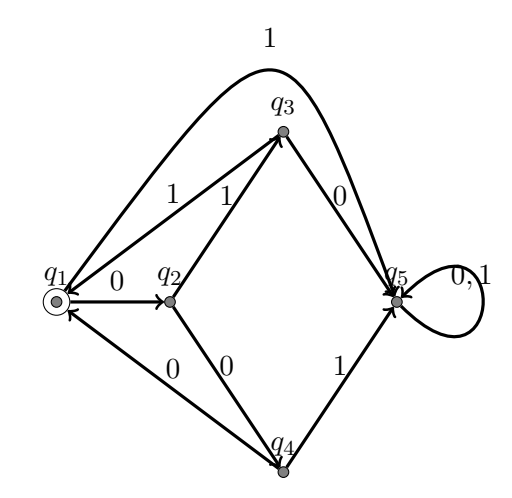

Кузнецов М.Д. (МГУ ВМК)

重

イロト イ部 トメ ヨト メ ヨト

 $299$ 

#### Что это?

 $\overline{a}$ 

Библиотека matplotlib2tikz позволяет преобразовывать графики, построенные в matplotlib, в код на языках PGF/TikZ.

# Как использовать?

Чтобы сохранить график в формате PGF/TikZ, до или вместо вызова matplotlib.pyplot.show() вставьте matplotlib2tikz.save(filename). Этот файл можно вставить в latex командой \include(filename)

Пример использования:

```
1 ......
2 matplotlib2tikz . save (" plot . tikz ")
    plt.show ()
```
✝ ✆

 $200$ 

# Ñîäåðæèìîå ôàéëà plot.tikz ✞

```
1 \ begin { axis }[
 2 title = {Matplotlib 2 tikz example },
 3 xlabel ={ Some unit of meausure },
 4 ylabel ={ Another unit of meausure } ,
 5 xmin =1 , xmax =4 , ymin =0 , ymax =16 , axis on top ,
 6 legend style={at={(0.03, 0.97)}, anchor=north west},
 7 legend entries ={{ Curve 1} ,{ Curve 2}}]
 8 \ addplot [blue]
 9 coordinates {(1 ,1)
10 \t(2.2)11 (3 ,9)
12 \t(4.16);
13 \ addplot [ green !50.0! black ]
14 coordinates {(1 ,6)
15 (2.5 ,8)
16 (4 ,5) };
17 \ end { axis }
\qquad \qquad \bullet
```
Сгенерированный код легкочитаем, его правка в случае необходимости потребует мало усилий.

Кузнецов М.Д. (МГУ ВМК) **Группа 317** 28 актября 2015 г. 10 / 12

Можно поставить matplotlib2tikz с помощью pip так:

 $\overline{a}$ pip install matplotlib2tikz

 ${\sf E}$ сли вы используете Anaconda: в репозитории Anaconda этой библиотеки нет, однако conda умеет выкачивать и собирать пакеты из других репозиториев.

 $\qquad \qquad \bullet$ 

 $\qquad \qquad \bullet$ 

 $\begin{pmatrix} 1 & 0 & 0 \\ 0 & 0 & 0 \\ 0 & 0 & 0 \\ 0 & 0 & 0 \\ 0 & 0 & 0 \\ 0 & 0 & 0 \\ 0 & 0 & 0 \\ 0 & 0 & 0 \\ 0 & 0 & 0 & 0 \\ 0 & 0 & 0 & 0 \\ 0 & 0 & 0 & 0 \\ 0 & 0 & 0 & 0 & 0 \\ 0 & 0 & 0 & 0 & 0 \\ 0 & 0 & 0 & 0 & 0 \\ 0 & 0 & 0 & 0 & 0 & 0 \\ 0 & 0 & 0 & 0 & 0 & 0 \\ 0 & 0 & 0 & 0 & 0 & 0 & 0 \\ 0 &$ 

Можно установить командой, которая скачает библиотеку из репозитория **рурі** и соберёт её:  $\overline{C}$ 

```
conda skeleton pypi matplotlib 2 tikz
```
Или же из репозитория **рір**:

3 conda pipbuild matplotlib 2 tikz

 $\overline{C}$ 

 $QQ$ 

<span id="page-11-0"></span>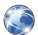

Сайт TeXample с множеством готовых визуализаций (графов, деревьев и т.д.). <http://www.texample.net/>

Викиучебник PGF/TikZ. <https://en.wikibooks.org/wiki/LaTeX/PGF/TikZ/>